Самарский государственный аэрокосмический университет имени академика С.П. Королева (национальный исследовательский университет)

# **«Термоаналитический и температурный анализ материалов»**

*Методические указания* 

# Авторы-составители: **проф. Михеев В. А. доц. Дорошко Г.П.**

**Термоаналитический и температурный анализ материалов** [Электронный ресурс]: электрон. метод. указания **/** Минобрнауки России, Самар. гос. аэрокосм. ун-т им. С. П. Королева (нац. исслед. ун-т); авт.-сост. В. А. Михеев, Г. П. Дорошко. – Электрон. текстовые и граф. дан. ( 1,25 Мбайт). - Самара, 2016. - 25 с.

Методические указания предназначены для студентов инженернотехнологического факультета, обучающихся по направлению подготовки магистров 24.04.02 "Металлургия".

Подготовлено на кафедре обработки металлов давлением.

#### **ВВЕЛЕНИЕ**

При разработке и внедрении в производство технологии и оборудования инновационных процессов деформирования в последнее время нашли широкое применение термоаналитические методы исследования. Без них невозможно обойтись ни в химии, ни в физике, ни в технике, если приходится исследовать материалы или вещества, их составляющие. Они позволяют изучать физико-химические процессы, протекающие  $\mathbf{B}$ материалах  $\Pi 0$ выделяющемуся или поглощенному теплу, регистрируемому на диаграммах. Характерные эффекты на них связывают с образованием или разложением химических соединений. Есть так же возможность исследовать происходящие процессы, наоборот, под влиянием тепла или в случае многокомпонентных систем. Это особенно важно на контакте между отдельными компонентами сплава и наполнителями слоистых композиций. Термоаналитическое сопровождение подобного рода требует разработки соответствующих методов и нового приборного оснащения. Они должны предусматривать определение координат точек выделения тепла. Подобную возможность реализуют методы дискретного анализа.

За основу был выбран метод изотермического дискретного сканирования (ИДС), именно он может быть использован для исследования связи внутренних температурных распределений с эффектами на границах структурных элементов. Наконец, можно сделать попытки оценки специфики природы и свойств наноструктурного уровня организации вещества или материала. Выбор метода ИДС в исследовании обусловлен так что такие внутренние температурные распределения имеют общие же тем. закономерности свойств, независимо от сложности строения вещества или материала. Это обеспечивается введением двух особенностей. Первая заключается в том, что режим нагрева имеет столбчатый вид с резким подъемом и таким же снижением температуры, которая постоянна в одном опыте, но различна в серии, вторая - для каждого измерения брали новый образец, чтобы исключить тепловое влияние предыдущих нагревов. Это позволяет резко повысить точность определения характеристических температур веществ и материалов и использовать их для анализа сплавов сложного строения и состава. В результате можно оценить то, насколько такие материалы пригодны для того, чтобы их обрабатывать, образуя единую внутреннюю композицию и наноструктурный уровень внутренней организации.

# 1. Термоаналитические методы исследований структурных превращений и фазовых переходов

В таблице 1 представлены наиболее известные термоаналитические методы и указаны области их применения. Они использует практически во всех вариантах термического анализа.

## Таблица 1 - Термоаналитические методы

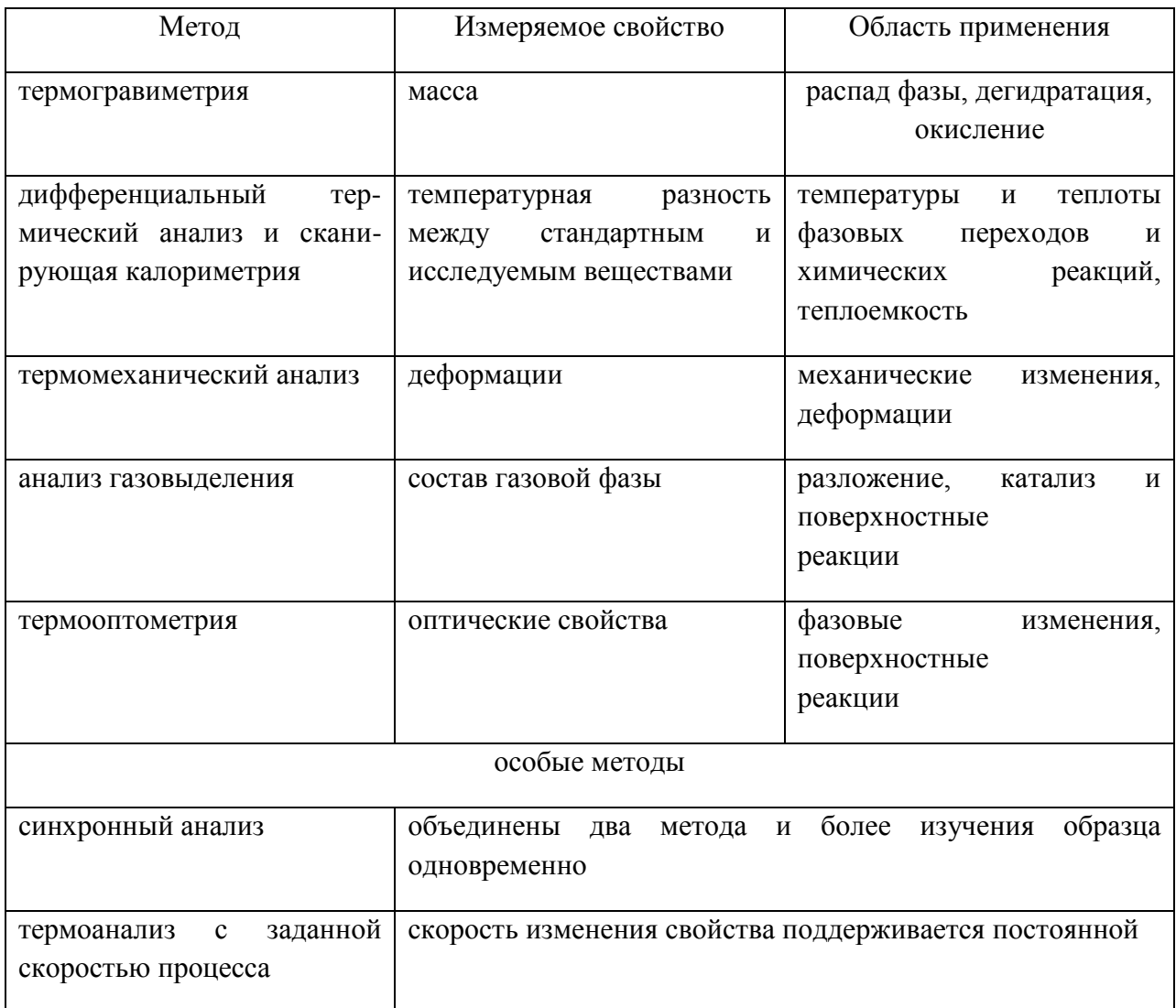

Рассмотрим подробнее принципиальные основы дифференциального термического анализа. Использование слова «дифференциальный» в названиях термических методов следует понимать как измерение разности каких-либо свойств исследуемого образца и вещества, свойства которого известны и которое, таким образом, принято за некоторый стандарт. Итак, в печь дифференциального термоанализатора помещают не одну систему термодатчика с исследуемым образцом, а две, причем вторая аналогична первой, но содержит стандартный образец.

Другими словами, такая ячейка имеет симметричную сдвоенную конструкцию. При нагревании ячейки температура контейнера с образцом всегда будет меньше, чем температура нагревателя, но выше, чем температура самого образца благодаря явлению теплопереноса. Разница между тепловыми потоками  $\overline{O}$ двух датчиков (образца  $\overline{M}$ стандарта) пропорциональна фиксируемой разнице температуры. пропорциональности  $f(T)$ . называемый Коэффициент обычно коэффициентом чувствительности, зависит от температуры в широкой от температуры области, и поэтому в большинстве случаев его необходимо определять экспериментально.

Различие между дифференциальным термическим анализом  $(HTA)$  $\overline{M}$ дифференциальной сканирующей калориметрией  $(ACK)$ состоит  $\overline{B}$ применении различных типов термочувствительных датчиков. Если в ДТА используют, как правило, одну или две термопары, то в ДСК целая батарея термопар. Применение ДТА и ДСК-методов позволяет решать такие проблемы, как определение температуры и теплоты фазовых превращений, определение теплоемкости веществ, определение содержания примесей в веществе, а также иногда определение кинетических параметров химической реакции.

Рассмотрим несколько подробнее, как же определяют температуру и теплоту фазового превращения. Пусть в образце при некоторой температуре имеет место фазовое превращение, например плавление при *Тпл* с теплотой плавления *Нпл*, сопровождающееся теплопоглощением. При изменении температуры *Т* со скоростью *а* град/ мин через *t* минут (*Т=Тнач+аt*) начнется плавление, которое будет происходить в течении определенного периода времени, и его можно будет зафиксировать в виде возмущения (пика) на графике зависимости сигнала ДСК от времени нагрева в диапазоне  $t_1$ — $t_2$  или температуры.

Величина этого возмущения (пика) зависит от того, как осуществляется теплоперенос между нагревателем и измерителем температуры, другими словами, от используемой аппаратуры, материала контейнеров, среды. В соответствии с этим площадь пика, заключенная между кривой *Q(t*) и кривой, которая записывалась бы, если не было фазового превращения (так называемая, базовая линия), пропорциональная теплоте фазового превращения. Это соотношение можно использовать, если коэффициент чувствительности принять постоянным в небольшой области температур. Определение коэффициента чувствительности производят в ходе предварительных экспериментов с известными сертифицированными веществами в тех же условиях, что и опыт с исследуемым веществом.

Однако, как и всякие экспериментальные методы, термоаналитические методы не свободны от некоторых недостатков. Вообще говоря, все экспериментальные методы изучения свойств веществ можно условно разделить на методы, результаты которых определяются только свойствами изучаемых соединений, и на методы, на результаты которых влияют также условия проведения эксперимента. Термоаналитические методы относят как раз ко второй группе методов, и связано это главным образом с динамической природой рассматриваемых методов. Сигнал, вырабатываемый датчиком, зависит от степени протекания и скорости происходящего процесса.

На скорость процесса влияют способ подвода теплоты и состояние окружающей среды, поэтому при описании термоаналитического эксперимента очень важно указать все подробности его проведения. Это касается таких моментов, как предистория образца, его пористость, химический состав и наличие примесей, последнее особенно важно при изучении каталитического распада образца. Геометрия и материал контейнера из-за различной теплопроводности могут не только изменить перенос тепла, но и повлиять на скорость процесса в образце, оказывая каталитическое действие на протекающие реакции. Существенную роль играет скорость изменения температуры. В принципе современная аппаратура позволяет варьировать ее от 0 К/мин (статический процесс или термостатирование) до 100 К/мин (обычно используют для инициирования сгорания либо желая сохранить состав образца при его охлаждении).

Поскольку перенос тепла от печи к образцам не является мгновенным, то существует некоторое термическое запаздывание в прогреве различных частей аппаратуры, причем, тем выше скорость нагрева, тем больше запаздывание. Подчас с помощью быстрого нагрева удается проплавить вещество до его распада, в то время как при медленном нагреве вещество распадается до плавления. Чтобы приблизиться к равновесным условиям, следует нагревать как можно медленнее, т.к. при низких скоростях нагрева можно получить сигналы, на которых четко разделяются процессы, происходящие в веществе, причем, чем меньше скорость, тем четче они разделяются. Но следует помнить, что разделение процессов не всегда целесообразно, и во многих случаях для экономии времени можно ограничиваться оптимальной скоростью нагрева 10 К/мин.

# **2. Температурный анализ свойств материалов**

Дается вариант температурного анализа  $T<sub>M</sub>A$  для определения структур фаз в состоянии нагрева, уточняется сущность стационарных температур и их диагностическое значение для описания переходных структур превращения вещества на стыках температурных интервалов. Термоаналитические подходы предполагают осуществление контроля свойств материала, режима нагрева, требует выполнения физических и физикомеханических и других видов анализа, их проводят до или после нагрева. Такой эксперимент длителен по времени, его невозможно выполнить в процессе нагрева образца, не дает информации о характере распределения и изменения свойств образца.

Универсальным параметром для контроля свойств может выступать характер распределения внутренней температуры материала образца по стадиям и скоростям внутренних физико-химических процессов. Его преимущество - в возможности контроля внутренней температуры во время нагрева, но для этого нужно обеспечить ее привязку к размеру образца, его фазово-структурному и химическому составу, времени и температуре нагрева. Предварительные лабораторные исследования характера температурных распределений в образцах разных составов и размеров дают возможность судить о том, что должно происходить с образцом внутри печи, и какой необходим режим нагрева.

Существуют три направления по методам исследования внутренней температуры и ее распределений. Первое - термодинамика, связано с изучением явлений равновесных состояний. Второе - тепломассообмен, предлагает методы, позволяющие найти скорости переноса энергии. Третье - материаловедение, связано с методами физико-химического анализа, имеющими прикладное значение. За основу выбран материаловедческий метод изотермического дискретного сканирования (ИДС) и использован для внутренних температурных распределений.

Выбор метода ИДС в исследовании обусловлен тем, что с его помощью можно получить внутренние распределения любой характеристики свойства материала, независимо от сложности строения вещества. Это обеспечивается введением двух особенностей. Первая заключается в том, что режим нагрева имеет столбчатый вид с резким подъемом и таким же снижением температуры, которая постоянна в одном опыте, но различна в серии, вторая - для каждого измерения брали новый образец, чтобы исключить тепловое влияние предыдущих нагревов. Это позволяет резко повысить точность определения характеристических температур веществ и материалов и использовать для материалов сложного строения и состава. Масса и время выдержки в серии измерений постоянны.

По методу ИДС диаграммы состоят из независимых дискретных точек, что исключает взаимовлияние. Было установлено, что зависимости плотности от внешней температуры при нагреве изменяются по периодическому закону через 343°С, который не зависит от времени выдержки, а только от температуры. Периодичность определена относительно стационарных температур  $(T_\pi)$  171,5; 514,5; 857,5; 1200,5; 1543,5 °С на примере многих веществ и материалов, что позволило автору сформулировать теорию температурного анализа.

Построение кинетических кривых Т<sub>м</sub>А основано на следующих положениях. Полученные линии плотности фаз рассматриваются в качестве одной из исходных графических форм моносистемы для построения диаграмм многокомпонентных систем и основы расчетных методик проектирования вещества сложного состава. Плотность, связывающая массу и объем, зависит от температуры и, если представить ее в виде динамики структур модификаций, будет соответствовать функции состояния вещества. В таком случае химизм процесса соответствует методике совмещения диаграмм плотности простых веществ (элементов, компонентов и химических соединений) при выяснении механизма образования сложного вещества из данных простых. В качестве рабочей гипотезы выдвинуто наличие периодичности изменения внутренней температуры веществ и материалов относительно подъема температуры среды, проявляющегося при передаче тепла в серии измерений, что позволит систематизировать и упростить обработку экспериментальных данных.

Оценка отклика материала образца на изменение температуры как внутреннего распределения и установление закономерностей является задачей температурного анализа кинетических кривых. Он включает в себя анализ кинетических кривых и температурный анализ, которые проводятся постоянно, последовательно, неразрывно друг от друга с целью совершенствования метода и получения яркой картины внутренних изменений в образце при изменении внешней температуры для дальнейшего использования в расчетах. Температурный анализ кинетических кривых в сочетании с методом сканирования внутренней температуры представляет собой способ получения внутренних температурных распределений.

На графике зависимости разности температур заметны возрастающие и убывающие участки. Это не значит, что с увеличением внешней температуры образец становится холоднее в районе убывающих участков. Распределение температуры с увеличением значений внешней температуры ускоряется либо замедляется в связи с происходящими в материале образца процессами для соответствующих температур. В районе температуры фазового перехода *Тп* на графиках заметна тенденция к выравниванию – материал образца готовится к последующему перестроению. Согласно температурному анализу правильным было бы показывать ортогональный переход через стационарную температуру. В случае аппроксимации графиков зависимостей на участках, ограниченных  $T_{\pi}$ , с помощью простейших кривых (линия или гипербола) полученная зависимость будет соответствовать функции распределения температур. Была проведена попытка построения зависимостей от значений внутренней температуры, но от данного представления пришлось отказаться. Внешняя температура является вынуждающим фактором воздействия, внутренняя температура - отклик. Нельзя рассматривать зависимости откликов без привязки их к величине воздействия.

В соответствии с методом температурного анализа аппроксимация зависимостей производится по интервалам стационарных температур, поэтому зависимости изображены разрывными. В качестве примера может быть приведена аппроксимация по интервалам и по всему диапазону измерения. Для аппроксимации по интервалам достигнута большая точность R =0,9 при степени аппроксимации 2-3. Когда достоверность по диапазону измерения R=0,7-0,8, степень аппроксимации - 3-4. Можно говорить о том, что точность и снижение степени аппроксимации достигнуты увеличением количества участков. Но

производя разбивку по стационарным температурам, наиболее вероятные границы для математической аппроксимации являются экстремумами. Однако в этом случае экстремумы расположены в интервале аппроксимации, и, как показали дальнейшие исследования других материалов, наиболее вероятный и универсальный подход к аппроксимации функциональных зависимостей свойств материалов - по интервалам стационарных температур.

Значения максимальных внутренних температур на кинетических кривых являются основной характеристикой перехода от режима нагрева к охлаждению. На участках нагрева или охлаждения кинетическая кривая не линейна, поэтому дальнейшая работа была продолжена по нахождению дополнительных характеристик. Для этого по табличным значениям эксперимента были взяты первые и вторые производные по времени, которые показали наличие дополнительных экстремумов - характеристических точек, взятых как экстремумы первой производной. Детальный анализ показал, что количество экстремумов различно. На их появление, кроме основных режимов нагреваохлаждения, могут влиять физико-химические процессы в материале или неточность определения экспериментальных данных. Эти причины легко определить и отследить.

Разработка метода сканирования внутренней температуры, получение данных о внутренних распределениях для разных по составу материалов образца их сопоставление со стандартными свойствами при нагреве требуют экспериментального исследования. По результатам измерения температуры будет известно, как она изменяется в одной точке объема во времени. Использование пошагового сканирующего измерения позволит судить о ее изменении в объеме. Исследование свойств в соответствии со значениями внутренней температуры позволит прослеживать изменение свойств по легко измеряемым параметрам времени и температуры в процессе нагрева.

Подходы упрощают обработку экспериментальных данных и позволят совмещать данные по разным составам для совместного нагрева. Использование  $T_{M}A$  и ИДС возможно в том случае, если для внутренней температуры и тепловых потоков будут найдены те же закономерности распределения, как и для плотности. Плотность является результирующим свойством, следствие внутренних физико-химических процессов и реакций, которые неизбежно происходит при возбуждении атомов. При введении времени плотность исследуется как кинетическая функция и только затем как свойство.

В наших исследованиях применен ИДС как метод получения дискретных данных, которые не связаны между собой и могут быть получены разными методами и в разное время. Это метод является обобщением как **изо**параметрический (изо: термического, температурного, хронного, барического, ...) **д**искретного **с**канирования – ИДС. Можно оперировать внешними по отношению к веществу переменными характеристиками среды, но привести к постоянному виду данные измеренного отклика в виде их отображения на диаграмме. ИДС в виде совмещения нагрева сканированием, относится к третьей позиции измерений отклика, показанного на рисунке 1. Для получения кривых распределения температуры в образце, в целом необходимы данные о распределениях температуры, как в веществах, так и в отдельных фазах сплава. Простые вещества выбраны так, чтобы из них образовать сложный сплав. Исследование отдельных веществ позволит оценить их влияние на характер распределения температуры в объеме образца.

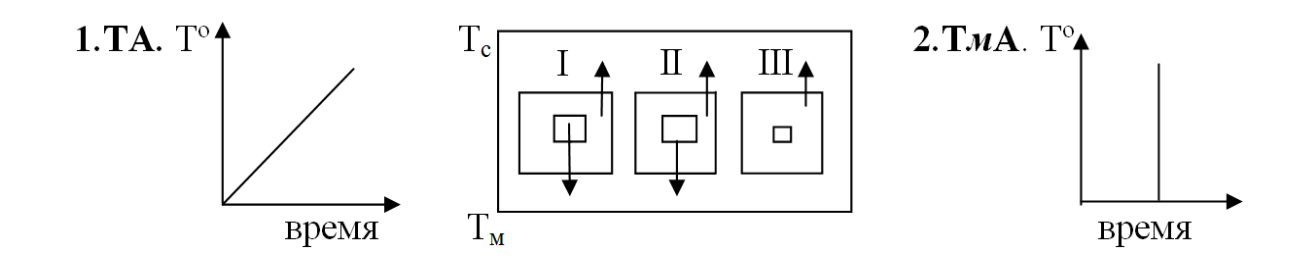

Рисунок 1 - Два варианта передачи энергии и три места регистрации отклика термопарой. 1 — непрерывное, общее, 2 — дискретное, локальное.  $T_c$  — температура среды,  $T_M$  температура материала.

Разработанный метод исследования представляет собой совмещение двух методик — теплотехнической и материаловедческой. Разработана установка для изотермического дискретного нагрева. В соответствии с теорией  $T_{M}A$  измерения проводятся в областях стационарных температур. Они служат ориентиром при анализе экспериментальных зависимостей в диапазоне температур. Было показано, что зависимости внутренней температуры веществ и материалов от внешней температуры имеют периодический вид относительно внешних стационарных температур независимо от фазового, химического составов и времени выдержки, а только от температуры среды. Это наглядно подтверждают диаграммы времени достижения внутренней стационарной температуры от внешней температуры. Такой подход позволяет упростить и систематизировать обработку множества значений в диапазоне температур.

Предлагается метод комплексного анализа, образованный совмещением двух принципиально различных способов измерений: дифференциальный термический анализ ДТА и изотемпературное дискретное сканирование ИДС с применением оптикотермического анализа ОТА. Комплексный метод позволяет рассматривать процессы превращений вещества в материале по стадиям относительно оси температур с определением их по данным изменения объема образца и его можно применять при разработке состава веществ материала с параллельным исследованием динамики свойств и определением условий эксплуатации материала в различных кластерных композициях. В комплексном методе анализа все методы имеют общие принципы, если их рассматривать взаимосвязано относительно температуры. Изотемпературное дискретное сканирование ИДС служит для построения распределений плотности и температур в объѐме образца. Дифференциальный термический анализ ДТА предназначен для исследования тонких тепловых эффектов, сопровождающих химические реакции при программном воздействии температуры. Оптико-термический анализ ОТА измеряет объем образца как следствия тепловых эффектов, сопровождающих химические реакции веществ.

#### **3. Методика сканирования плотности для оценки структурных превращений**

Подготовка базы данных дискретного изотермического нагрева в отличие от непрерывного термоаналитического нагрева представляет собой экспериментальное графическое сопровождение в виде диаграммы. Оно удовлетворяет требованиям состоятельности и несмещенности границ температурных интервалов вместо статистической обработки по принципу непрерывной аппроксимации. Данный принцип противоречит дискретной схеме ИДС, и, чтобы установить достоверный вид первичной функции, расширяется экспериментальная часть исследований. Метод ИДС пока не имеет достаточной базы данных и для доверительности необходимо дублирование. Так можно получать наиболее полную информацию о составе и структуре материала. Последовательность выполнения экспериментов следующая:

- 1) Изготавливают образцы одинакового размера (5\*5\*3 мм) путем нарезки.
- 2) Количество образцов соответствует числу отдельных нагревов, установленному шагу приращения температуры.
- 3) Образцы выдерживают, храня в эксикаторе.
- 4) Разогревают печь до заданной температуры.
- 5) Один образец быстро помещают в печь, выдерживают и затем так же быстро извлекают, остывая на воздухе.
- 6) Температуру в печи поднимают до следующего значения.
- 7) Определяют плотность гидростатическую и пикнометрическую и др.

 Циклы нагрева повторяют до построения всего распределения, сохраняя размеры образцов, а также их состав и время выдержки. В других сериях нагрева они последовательно меняются. Определяются внутренняя температура и плотность. Полученные результаты представляются в виде диаграммы. На нее наносят проектируемый состав по температуре и известной плотности. Можно использовать справочные данные о плавлении и сублимации и далее нанести результаты сканирования плотности отдельных модифицирующих веществ материала. Алюмосиликаты и оксиды металлов располагаются между линиями плотности кремнезема и глинозема, а также алюминия и магния. Их температурные изменения аналогичны по конфигурации ИДСвеществ, имеющих алюмосиликатный остов. Располагаются в нижней части диаграммы, образуют обширные переходные области, включая и жидкое состояние.

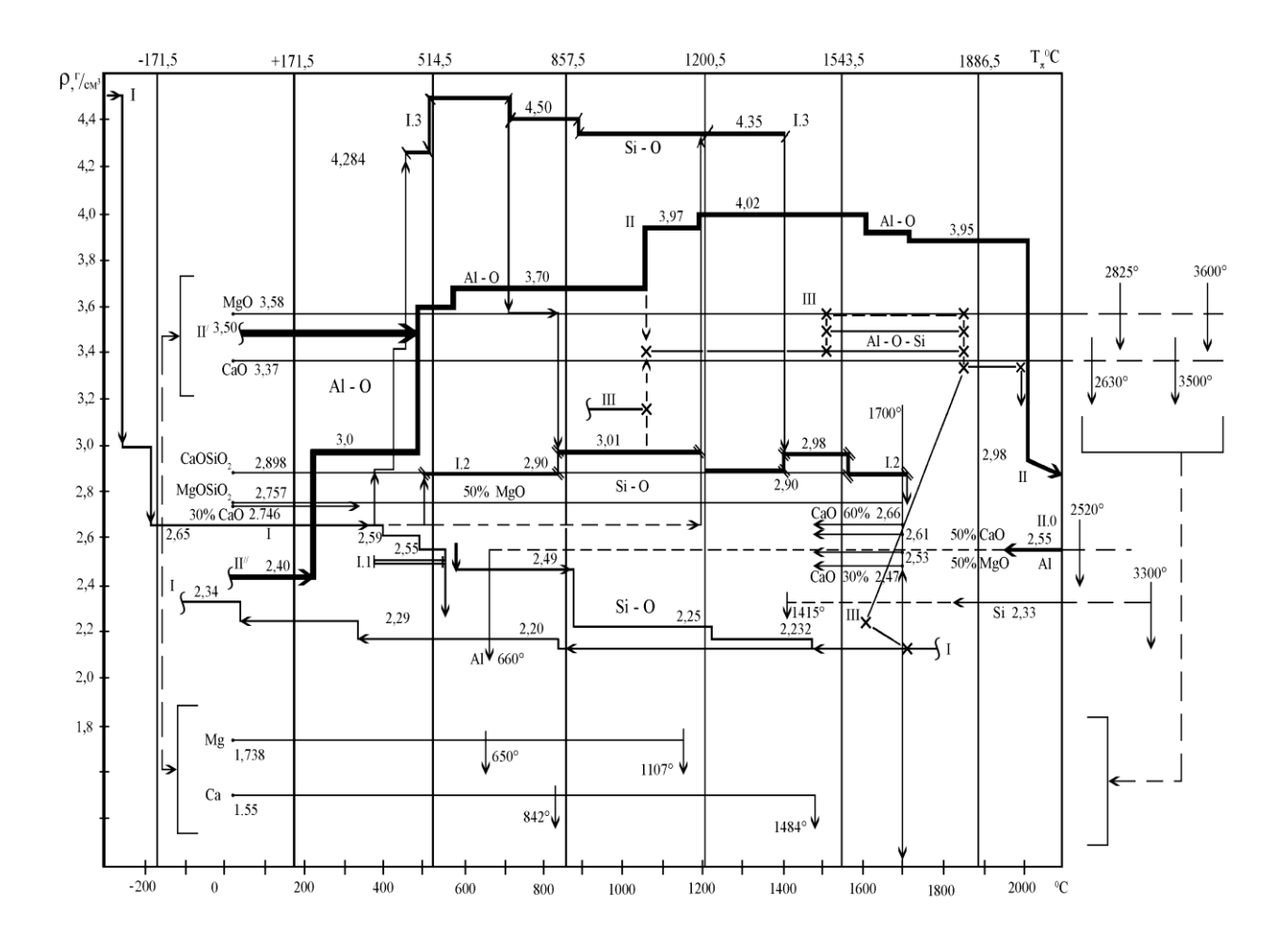

Рисунок 2 - Диаграмма совмещения плотности компонентов с периодической сеткой стационарных температур: I – кварц, I.1 – китит, I.2 –коэсит, I.3 – стишовит, II – корунд,  $II.0 - Al$ ,  $II'$  - кальциевый βAl<sub>2</sub>O<sub>3</sub>, II<sup> $/$ </sup> – гидраргиллит, III – муллит.

Ось температур дискретная и соответствует термообработке проб и образцов по ИДС. Если сечение перпендикулярно оси температур - это изотерма, если секущая плоскость под углом к оси температур – это изохорна. Такое сечение является политермическим, используемое для повышения достоверности. Координатные «стеночки» на диаграмме соответствуют стационарным температурам  $T_\pi$  (таблица 2). Они соответствуют оптическим спектрам, дифрактограммам, но только в тех случаях, когда образцы имеют разное температурное изоконстантное прошлое, чтобы в дальнейшем рассматривать чистые отклики для совмещения на диаграмме (рисунок 2).

| Обознач<br>ения                                 | $E_{\pi}$    | $N\Delta$      | RT/Vm                       | <b>RT</b>   | $k_BT$            | K              | $\rm ^{o}C$ | $\Delta T_{\pi}N\Delta$ |
|-------------------------------------------------|--------------|----------------|-----------------------------|-------------|-------------------|----------------|-------------|-------------------------|
| Размерн<br>ость                                 |              |                | Дж/м $3$<br>10 <sup>3</sup> | Дж/<br>МОЛЬ | Дж 10-23          | Град           | Град        |                         |
| $\Delta T_{\pi}$                                |              |                | 127,2358                    | 2851,84     | 473,57 $10^{-23}$ | 343            | 343         | 343                     |
| Начало                                          |              | $\overline{0}$ |                             |             |                   | $\overline{0}$ | $-273,16$   |                         |
| Стацио<br>нарные<br>темпера<br>туры - $T_{\pi}$ | I            |                | 37,6514                     | 843,912     | 140,137           | 101,66         | $-171,5$    | $\overline{0}$          |
|                                                 | $\mathbf{I}$ | $\mathbf{1}$   | 164,887                     | 3695,75     | 613,704           | 444,66         | $+171,5$    | 343                     |
|                                                 | III          | $\overline{2}$ | 292,123                     | 6547,59     | 1087,27           | 787,66         | 514,5       | 686                     |
|                                                 | IV           | 3              | 419,358                     | 9399,44     | 1560,84           | 1130,66        | 857,5       | 1129                    |
|                                                 | V            | $\overline{4}$ | 546,594                     | 12251,2     | 2034,40           | 1473,66        | 1200,5      | 1372                    |
|                                                 | VI           | 5              | 673,830                     | 15103,1     | 2507,97           | 1816,66        | 1543,5      | 1715                    |
|                                                 | VII          | 6              | 801,066                     | 17954,9     | 2981,54           | 2159,66        | 1886,5      | 2058                    |
|                                                 | <b>VIII</b>  | $\overline{7}$ | 028,302                     | 20806,8     | 3455,11           | 2502,66        | 2220,5      | 2401                    |
|                                                 | IX           | 8              | 1055,53                     | 23658,6     | 3928,67           | 2845,66        | 2572,5      | 2744                    |
|                                                 | X            | 9              | 1182,77                     | 26519,4     | 4402,24           | 3188,66        | 2915,5      | 3087                    |

Таблица 2 – Значения стационарных температур и наиболее распространенных физических величин

Интервал между стационарными температурами известен, то расчёт плотности в промежутках между ними делается по аддитивной формуле для содержания компонентов  $i+i$ :

$$
\rho_{i+j} = (\Delta \rho / 343) \cdot (T_{i,j} - T_i) + \rho_i.
$$
 (1)

Нелинейный случай учитывает ортогональность перехода через стационарную температуру  $T_{\pi}$ :

$$
\rho_{i+j} = ((\rho_i - \rho_j) / 2) \cos \left[ \pi \left( T_{i+j} - T_i \right) / 343 \right] + (\rho_i + \rho_j) / 2. \tag{2}
$$

При обработке диаграмм совмещения следует использовать таблицу 2. Сама граница между интервалами температур представляет собой особое фазовое состояние, в котором одновременно присутствует суперпозиция структур прошлого и будущего. Подобие процессов по интервалам и возможность неограниченно продолжать их вдоль оси температур является весьма простым способом прогнозирования свойств.

Формулы 1и 2 включают изменения температур и согласованные с ними плотности веществ. По результатам эксперимента данные сканирования наносятся на диаграмму (рисунок 2). Оксидные пленки, образующиеся на поверхности металлов, располагаются между этими линиями и в верхней части диаграммы. В системе «металл - неметалл» их доля невелика, но, тем не менее, это сказывается на качестве конструкционного материала, т.к. образуются межкристаллические внутренние моноучастки на поверхностях межфазовых и антифазовых границах. Оксиды данных металлов располагаются в верхней части диаграммы, что позволяет учитывать, если их достаточно много в процентном отношении в виде протяженных монослоев в композиционном материале.

Применение ТмА в сложных гетерофазных системах (многокомпонентных) разделяет температурным полем базу данных, которая периодична относительно плотности и некоторых других свойств. Гетерофазность является иногда необходимым условием проявления эффекта  $T_{\pi}$  и напрямую зависит от энергии связи атомов в веществе и контактов поверхностей межфазовых и антифазовых границ. Она является основанием для расширения сферы  $T_{M}A$  в область сопряжения информации о механических свойствах с плотностью и температурой. Однако значения плотности располагаются распределительно для разных температур, образуя семейство отличных по составу. Это позволяет сравнивать между собой и по частично известным значениям плотности, находить промежуточные значения для смесей или сплавов, аморфной составляющей, используя формулы 1 и 2. Тогда все значения плотности совместимы в результирующей последовательности по сечению образца для любой из температур. Все предыдущие значения плотности являются структурными составляющими. Методически подобный подход применим для любых веществ. Для этого достаточно раздвинуть энергетический интервал или ввести новый энергетический интервал, а по вертикали расположить значения свойств, определенных различными методами. Возможность точного определения и привязка к температурной шкале, делает значения того или иного свойства справочным. Это значит, что результаты других исследователей можно включить в диаграмму, формально наполняя ее.

# **4. Описание установки дифференциального термического анализа ДТА-500**

**5.**

Дифференциальный термический анализ (ДТА) является одним из самых распространѐнных методов физико-химического анализа. Термический анализ позволяет изучать фазовые переходы индивидуальных веществ и многокомпонентных систем: температуры и энтальпии плавления, полиморфные превращения, дегидратацию кристаллогидратов, идентификацию веществ, их чистоту и др. Установки ДТА позволяют исследовать сплавы металлов, солей, оксидов и их смесей, полимеров, жидких кристаллов, топлив, лекарственных препаратов и т. д.

Установка ДТА (рисунок 3) состоит из электронного блока, включающего в себя модули управления мощностью нагрева, усилители дифференциального сигнала термопар и сигнала температуры с термопары, измеритель температуры холодного спая термопар, процессорный модуль управления и обмена данными с персональным компьютером (ПК). Электронный блок может быть выполнен в металлическом или в пластиковом корпусе. На корпусе располагаются разъемы для подключения сетевого питания, интерфейсный разъем связи с ПК, светодиодные индикаторы режимов работы. На электронном блоке, либо рядом с ним, располагается термоблок. Термоблок может быть выполнен для различных температур, соответственно, мощности нагревателя и может различаться по способу расположения термопар: вертикально или горизонтально. Термоблок оснащается одной или несколькими теплоизоляционными крышками.

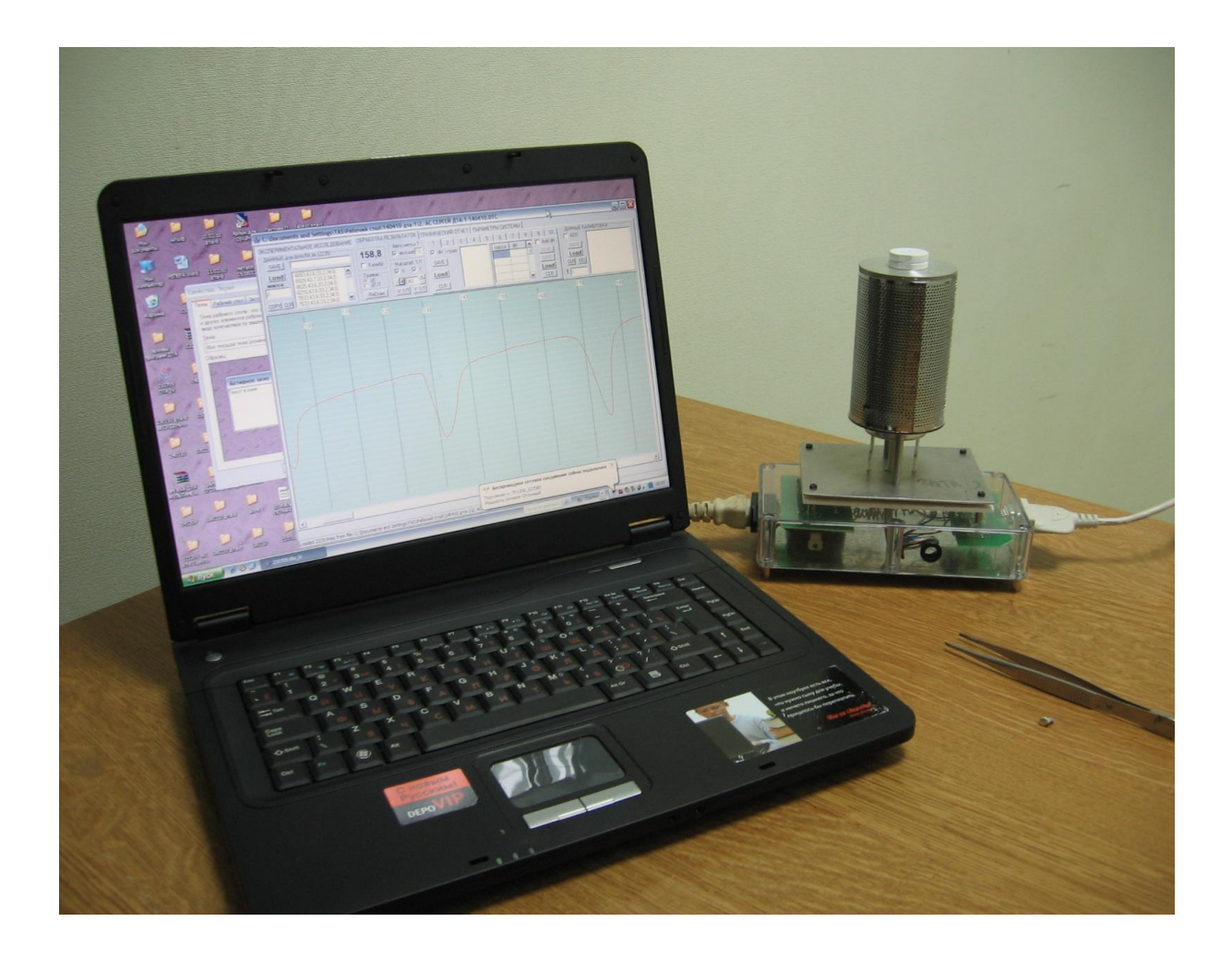

Рисунок 3 - Установка ДТА для температурного диапазона до 850 °С, работающая с ноутбуком, на котором установлен программный комплекс

Технические характеристики установок ДТА

- 1. Диапазон изучаемых температур…………………... от 150 до + 25, +500, +900 °С
- 2. Скорости нагрева образцов….…………………...…1 25 °С/мин
- 3. Масса исследуемых образцов................................0,5 40 мг
- 5. Точность определения температуры…………..…+/- 1,5 °С
- 6. Вес термоанализатора ………………………...……..0,9 -1,3 кг

# **4.1 Подключение установки ДТА и подготовка к работе**

Установка подключается к однофазной сети, имеющей заземление, силовым кабелем с тремя жилами. Для подключения установки к персональному компьютеру (ПК), в зависимости от модификации установки, используется необходимый интерфейсный кабель. Для подключения установки, оснащенной портом RS-232, могут использоваться два варианта подключения. Для подключения к порту RS-232 ПК (обычно COM1) необходим «модемный» кабель (F9pin - M9pin). Для подключения к порту USB, требуется кабель-переходник COM-to-USB, что потребует установки соответствующего драйвера на ПК. После расположения установки на твердой поверхности стола и подключения всех соединений можно подать питание. На корпусе установки загорится зеленый индикатор.

Важно! Установка должна быть устойчива и не подвергаться обдуву окружающего воздуха. Во время проведения исследований, особенно при калибровке прибора, недопустимы обдув установки и какая-либо вибрация установки. После подачи питания на установку перед началом работы необходимо выждать от 30 до 60 минут до выравнивания температурных дрейфов в установке.

## **4.2 Установка программы и драйвера**

Для работы на установке ДТА разработана специальная программа, которая может быть установлена на любом носителе. Рекомендуется создать отдельную папку для хранения самой программы с целью более легкого обновления новыми версиями программы. Дополнительные утилиты могут храниться в этой же папке. Для удобства пользования на рабочий стол может быть вынесен ярлык для запуска программы, а тип файла DTC может быть соотнесен с файлом программы для быстрого просмотра дифференциальных кривых. Для хранения файлов данных рекомендуется создать, как минимум папки для калибровочных файлов и папки для данных экспериментов. Допустимо хранить файлы разных типов в одной папке, так как в программе во время загрузки файлов работает специальный фильтр подходящих типов данных. В случае использования USB подключения необходимо установить соответствующий драйвер, который поставляется с кабелем или с программой.

# **4.3 Описание интерфейса программы установки ДТА**

При запуске программы открывается окно на первой закладке для проведения эксперимента «ЭКСПЕРИМЕНТАЛЬНОЕ ИССЛЕДОВАНИЕ» (рисунок 4). В этой закладке устанавливается соединение программы с установкой ДТА, выбирается скорость нагрева, режим термостата, корректируются данные программного управления мощностью нагревателя печи, режим отображения дифференциальной кривой в ходе эксперимента. Индикаторы обмена меняют цвет при обмене данных с установкой ДТА. В строке идентификатор установки появляется информация о подключенной установке и некоторые технические данные.

В окне «ДАННЫЕ ЭКСПЕРИМЕНТА» происходит накопление данных эксперимента и по команде save данные могут быть сохранены в файле для дальнейшей обработки. В файл добавляется информация о массе исследуемого вещества и комментарий. Имеется возможность включения фильтра повторяющихся данных – данных, где нет значительных изменений температуры и дифференциальной температуры. Во второй закладке находится окно «ОБРАБОТКА РЕЗУЛЬТАТОВ», в котором производится загрузка данных эксперимента, фильтрация шумов и помех, обработка базовой линии, анализ пиков и выбор удобного отображения. В таблице анализа теплоты (энтальпии) производится ввод калибровочных значений по теплоте превращений для каждого пика и вычисления теплоты (энтальпии) анализируемых пиков. Таблица калибровки по температуре содержит данные, полученные по реперным веществам. В окне «ОБРАБОТКА РЕЗУЛЬТАТОВ» производится анализ данных, полученных в эксперименте и сохранение результатов обработки и калибровки в файлы (рисунок 5).

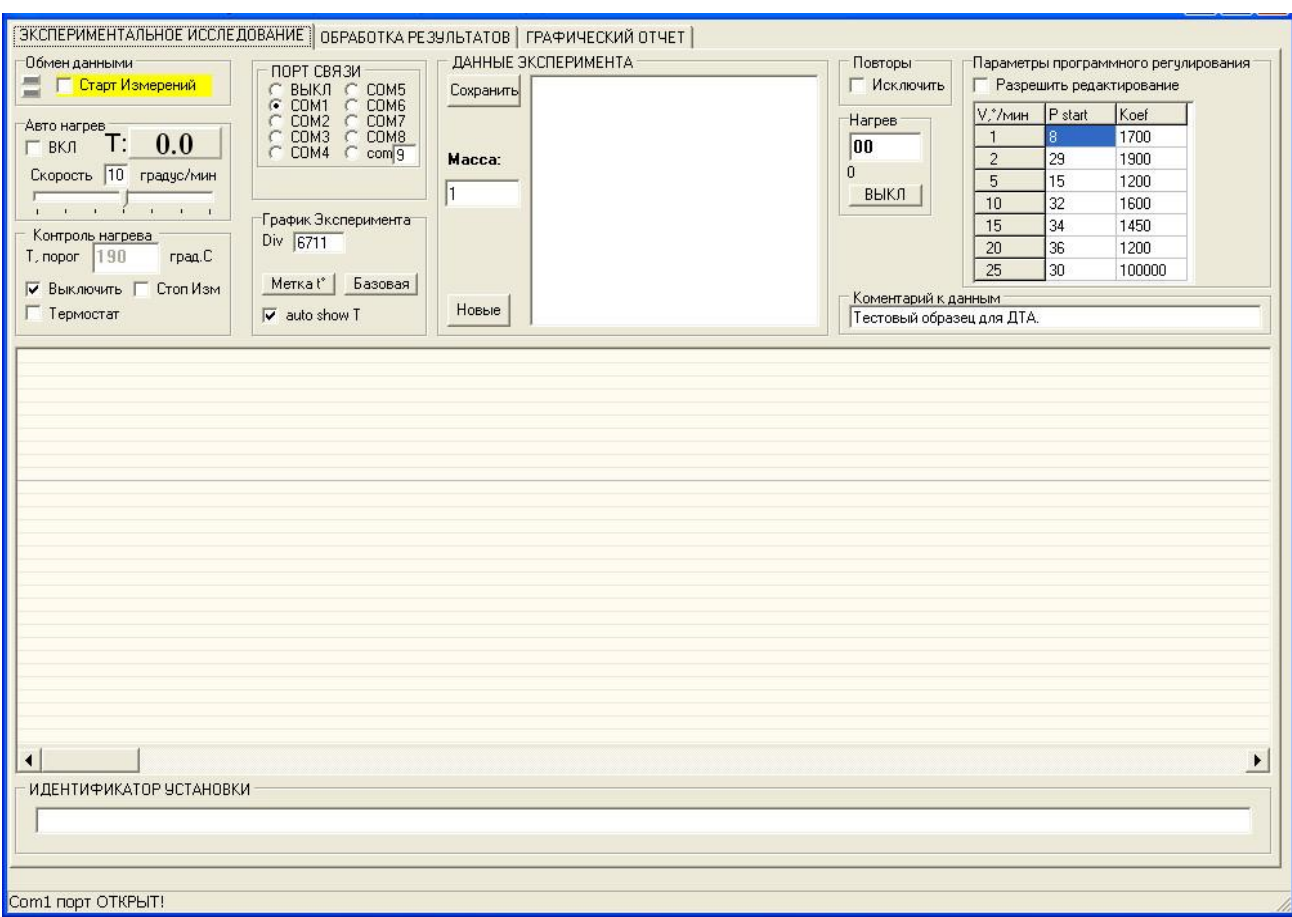

Рисунок 4 - Окно программы на ПК для работы с установкой ДТА

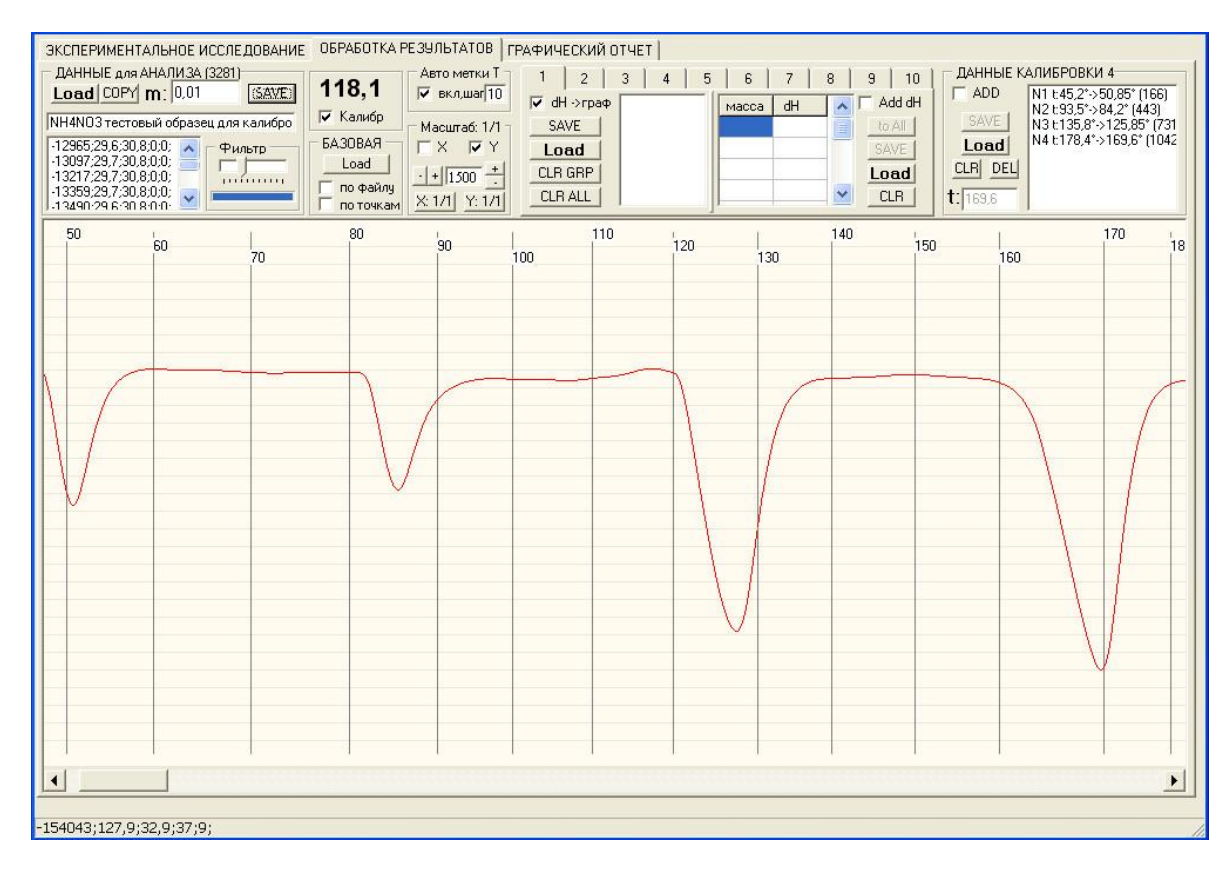

Рисунок 5 - Термограмма реперного вещества - NH<sub>4</sub> NO<sub>3</sub> - нитрата аммония

Для сохранения термограммы в графическом формате для распечатки используется закладка «ГРАФИЧЕСКИЙ ОТЧЕТ» (рисунок 6).

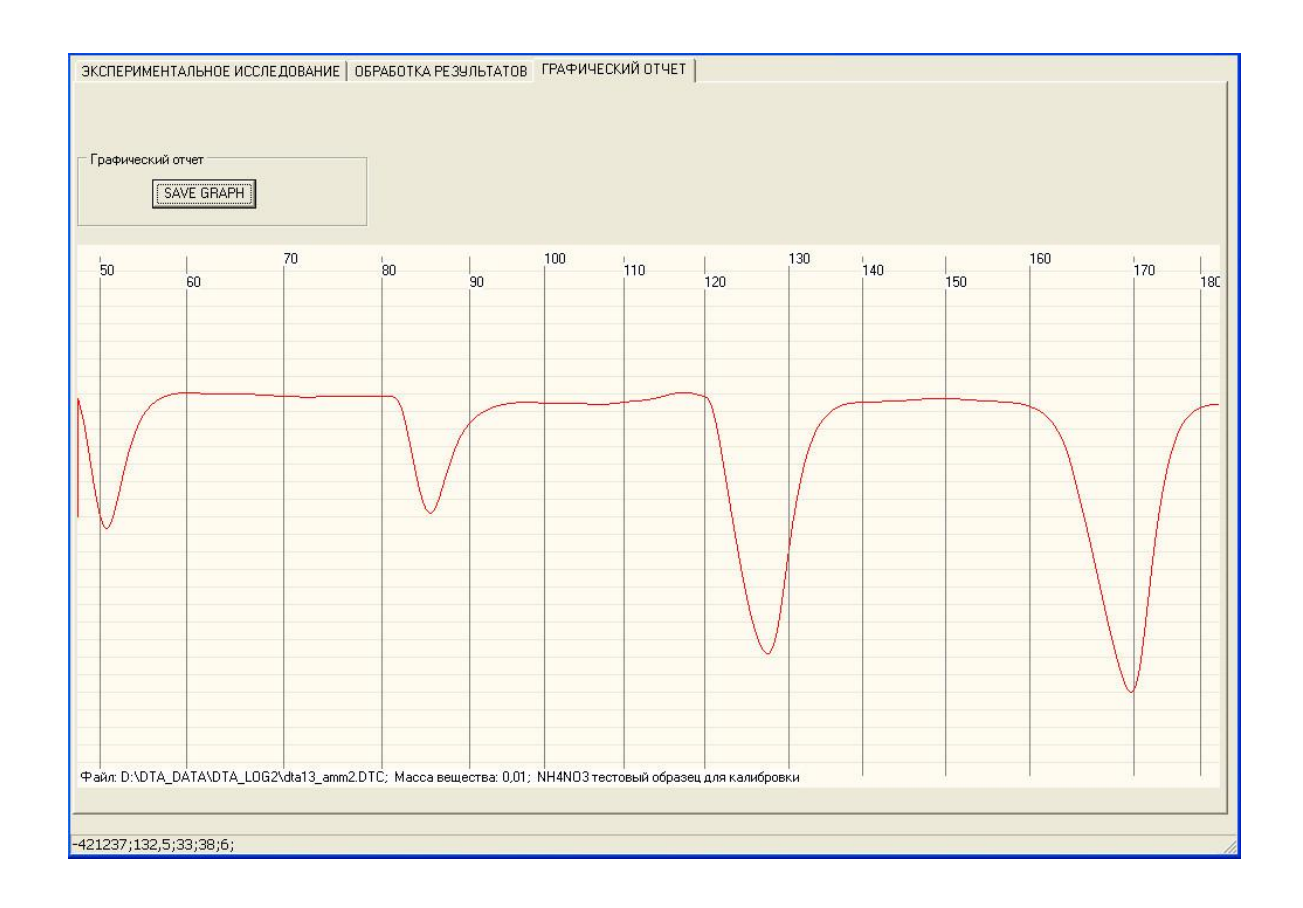

Рисунок 6 - Сохранение термограммы реперного вещества –  $NH_4NO_3$  – нитрата аммония в закладке «ГРАФИЧЕСКИЙ ОТЧЕТ»

#### **4.4 Инструкция по работе с комплексом установки ДТА**

Работа с программой возможна в двух основных режимах: проведение эксперимента и анализ полученных данных. Для стабилизации элементов электронного блока перед проведением эксперимента необходимо включить установку на 30 – 60 минут. Для получения данных эксперимента образец должен быть размещен с учѐтом особенностей конструкции термоблока и правилам проведения эксперимента, после загрузки загрузочная камера термоблока должна быть закрыта. Для выравнивания температуры в камере термоблока необходимо выждать 10 мин. После стабилизации температуры в печи можно приступать к работе.

В запушенной программе на закладке «ЭКСПЕРИМЕНТАЛЬНОЕ ИССЛЕДОВАНИЕ» необходимо выбрать порт обмена с установкой, если он еще не выбран или изменился его номер при переключении кабеля USB. Затем необходимо включить обмен и убедиться, что мигают оба индикатора обмена информацией, а в строке идентификатора установки появилась информация. Образец пинцетом вводится в термоблок установки ДТА-500, размещая его так, чтобы он коснулся шарика сплава термопары. Термопара, как правило, применяется марки ХА (хромель - алюмелевая). Однако термопара может быть и из других сплавов, регламентируемых ГОСТом – хромель-копелевая, платина-платинородиевая или другая (Приложение 1).

Как правило, сканирование данных – запись термограммы является длительной операцией, поэтому в это время программу можно свернуть и выполнять на компьютере

другую работу, однако следует учесть, что чрезмерная загрузка процессора может привести к пропускам данных. Эти пропуски могут возникнуть из-за того, что при процессе сканирования в какой-то определённый момент времени ресурсов процессора может не хватить для обработки очередной порции данных. Это приведет к тому, что пропущенные данные будут либо интерполироваться на основе предыдущих данных по линейному алгоритму, либо заменяться предыдущей порцией данных, либо могут быть искажены. На экране такие пропуски будут видны как "ступеньки", либо как спрямлённые участки, либо, как одиночные иглы. В этом случае необходимо скорректировать запущенные на ПК процессы для повышения производительности ПК. Опыт показывает, что лучше не перегружать ПК и проводить записывание только термограммы (процедуры предотвращения пропуска данных. B сканирования) ДЛЯ режиме «АНАЛИЗ ПОЛУЧЕННЫХ ДАННЫХ» работа проводится в окне на закладке «ОБРАБОТКА РЕЗУЛЬТАТОВ» с заранее полученными данными, записанными на диск. Все действия производятся в соответствии с описанием программы.

## 6. Описание работы установки ДТА-500 под управлением программы

#### 5.1 Связь установки ДТА-500 с программой и получение данных

Для получения данных эксперимента образец должен быть размещен соответственно конструкции печи и правилам проведения эксперимента. После загрузки камера термоблока должна быть закрыта. Для выравнивания температуры в камере необходимо выждать 10 мин, при не нагретой печи, не включая «АВТОНАГРЕВ».В запушенной программе на закладке «ЭКСПЕРИМЕНТАЛЬНОЕ ИССЛЕДОВАНИЕ» необходимо выбрать «ПОРТ СВЯЗИ» с установкой, если он еще не выбран, или изменился его номер при переключении кабеля USB (1) ( рисунок 7).

При использовании настольного ПК можно использовать порт СОМ1, соединив ПК с установкой «модемным» кабелем. При использовании USB соединения номер порта будет выбран операционной системой ПК и будет иметь номер 3 или более. При завершении работы программа запомнит номер порта и при следующем запуске при включенной и соединенной установке автоматически произойдет подсоединение к порту. При отсутствии подключения программа выключит порт. Чтобы этого не произошло, подключайте USB кабель в один и тот же разъем до запуска программы и дайте системе время определить кабель. Для запуска обмена данных установите галку «Старт измерения» (2). При правильно выбранном порте начнется обмен данными, что будет видно по миганию обоих индикаторов (3). Верхний означает запрос ПК к установке - он будет мигать и при отсутствии таковой. Нижний – прием данных от установки в ПК.

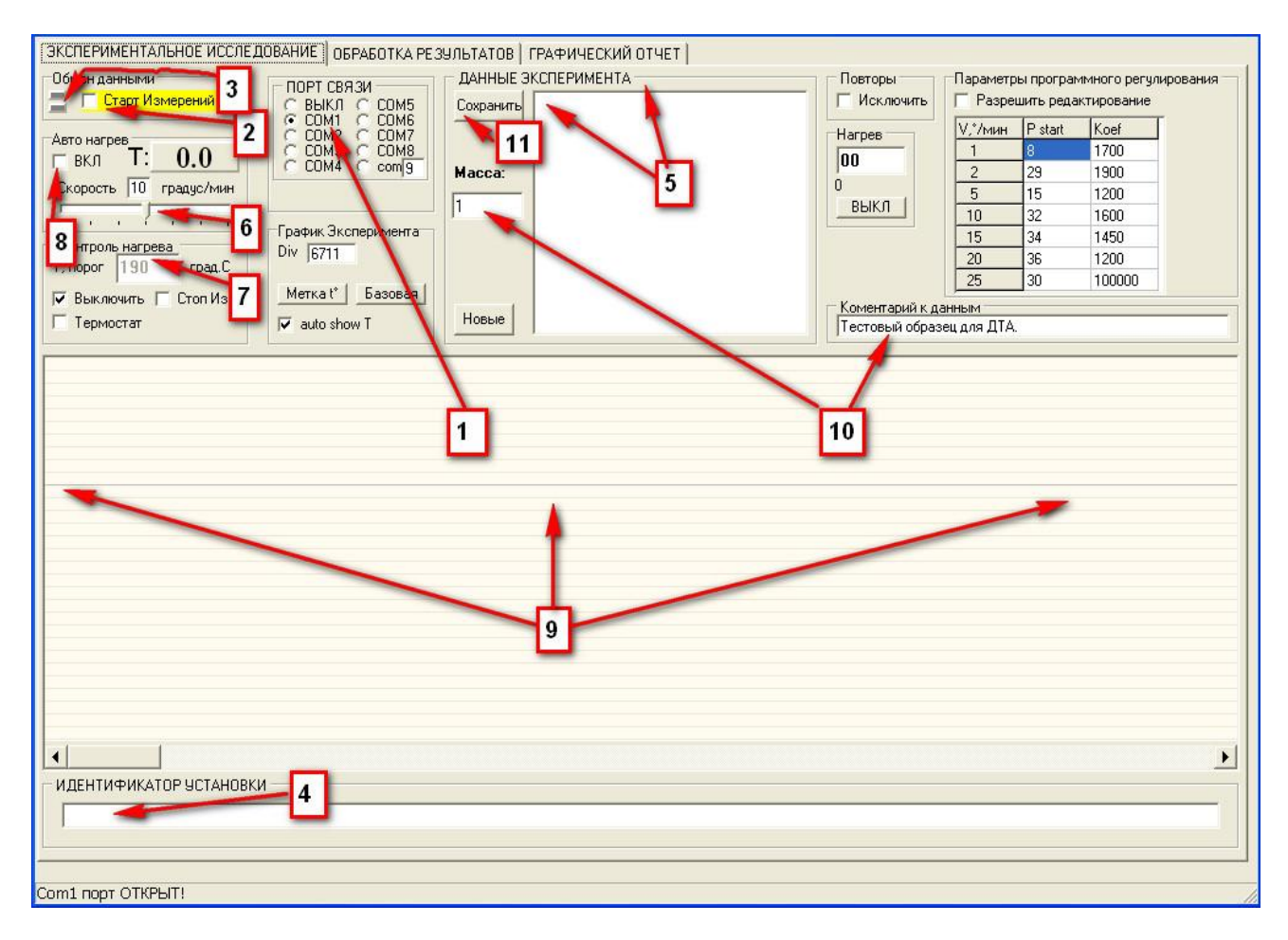

Рисунок 7 - Процедура связи установки ДТА с программой и получения экспериментальных данных (обозначение сносок 1-10 смотри в тексте)

Сразу после начала обмена в строке «ИДЕНТИФИКАТОР УСТАНОВКИ» (4) должно появиться название установки и техническая информация. В случае отсутствия этой информации следует снять галку (2), проверить номер порта (возможно, в ПК есть еще порты и Вы попали не на порт установки, ищите другой) и поставить галку (2), снова. Без получения идентификатора установки работа с установкой ЗАПРЕЩЕНА. Далее, при нормальном обмене, появиться информация в окне данных (5), значения температуры в камере печи ( Т: ), начнет прорисовываться линия графика дифференциальной кривой (9).

Перед включением нагрева необходимо поставить скорость нагрева (6) и МАКСИМАЛЬНУЮ ТЕМПЕРАТУРУ НАГРЕВА – (7), в графе «Контроль нагрева» - «Т. порог», при которой произойдет выключение нагрева печи (!). ЭТО ОЧЕНЬ ВАЖНО, Т.К. В ПРОТИВНОМ СЛУЧАЕ ПЕЧЬ ПРЕВЫСИТ РЕГЛАМЕНТИРУЕМУЮ ТЕМПЕРАТУРУ И МОЖЕТ ВЫЙТИ ИЗ СТРОЯ (ПЕРЕГОРЕТЬ, расплавиться, взорваться). Галка «Выключить» снимается на время ввода значения температурного порога (Т. Порог). Если не требуется сохранения данных по охлаждению образца после нагрева, то можно установить галку «Стоп Изм.» (7), что обеспечит остановку записи данных при достижении максимальной температуры «Т.Порог» исследования.

Включение нагрева происходит при установке галки (8). При нагреве наблюдается изменение температуры ( Т: ), дифференциальная кривая (9) на графике отображает процесс в камере печи, на графике появляются метки десятков градусов. При прорисовке дифференциальной кривой возможен выход линии за пределы зоны графика, что не является сбоем, так как данные продолжают накапливаться и в дальнейшем могут быть

масштабированы для анализа. Для вывода линии в центр экрана можно использовать кнопку «Базовая» в панели «График Эксперимента». Также, для отображения дополнительной метки температуры можно использовать кнопку «метка t<sup>0</sup>» в панели «График Эксперимента».

При снятии дифференциальной кривой данные графика и температурные метки отображаются приблизительно. Точные данные получаются при обработке в окне «ОБРАБОТКА РЕЗУЛЬТАТОВ». Как правило, сканирование данных является длительной операцией, поэтому в это время программу можно свернуть и выполнять на компьютере другую работу, однако следует учесть, что чрезмерная загрузка процессора может привести к пропускам данных. Если есть сомнения в производительности Вашего ПК, будет разумно дождаться окончания эксперимента, хотя программа позволяет заняться анализом готовых данных во время проведения эксперимента.

После окончания сбора данных и выключения нагрева, либо остывания образца, если требуется дифференциальная кривая охлаждения, необходимо выключить обмен данными «Старт Измерений» (2). Далее указать массу образца в поле «Масса» (10) и комментарий к эксперименту (10) и сохранить файл, нажав SAVE (11) и введя имя файла (расширение DTC будет добавлено автоматически). Стандартный разделитель дробной части вводимых чисел определяется в настройках ПК, обычно это «,». Описанная процедура проведения эксперимента является базовой и используется для всех последующих операций с установкой ДТА. Рекомендуется освоить данную процедуру на знакомом образце (например: нитрата аммония - NH<sub>4</sub>NO<sub>3</sub>) до проведения калибровок и дальнейших исследований.

### 5.2 Проверка и корректировка линейного нагрева

Для обеспечения линейного нагрева используется программный способ управления мощностью. Данные для управления нагревом отображаются в таблице «Параметры программного регулирования». Для каждой скорости используется две константы (рисунок 8).

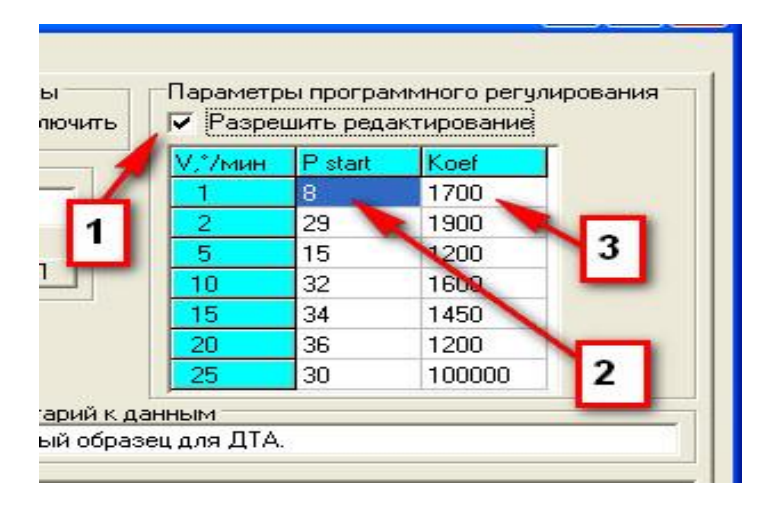

Рисунок 8 - Параметры программного регулирования (обозначение сносок 1-3 смотри в тексте)

Для коррекции таблицы необходимо установить галку (1). Первая константа (2) (определяет начальную мощность, подаваемую на нагреватель и должна обеспечивать выбранную скорость нагрева печи при низкой температуре (20-50 град.). Вторая (3) определяет степень увеличения мощности нагрева в зависимости от повышающейся температуры. Зависимость скорости от второй константы обратная, т .е. для уменьшения скорости нагрева (на температурах выше 60 град.) требуется увеличивать второй параметр в таблице «Параметры программного регулирования». В случае значительных отклонений скоростей нагрева требуется коррекция таблицы «Параметры программного регулирования».

Далее, проводя нагрев при пустой камере термоблока и выбранной скорости, производится контроль скорости нагрева и, при необходимости, корректируются коэффициенты таблицы «Параметры программного регулирования». Коэффициенты зависят от конструктивных особенностей печи и мощности нагревателя и требуют подбора для новой установки или при замене термоблока. Коэффициенты сохраняются программой. При сбое загрузки параметров может потребоваться восстановление названных коэффициентов путем ввода в таблицу «Параметры программного регулирования». Рекомендуется сохранить настроенные значения коэффициентов скоростей нагрева в твердой копии.

#### **5.3 Проверка базовой линии на нейтральных веществах**

Для проверки базовой линии на место образца, и если термоблок установки ДТА предусматривает место для нейтрального вещества, как правило, оксида алюминия, должен быть размещен тигель с нейтральным веществом соответственно конструкции печи и правилам проведения эксперимента. После загрузки камера печи должна быть закрыта. Для выравнивания температуры в камере необходимо выждать 10 мин. Для стабилизации температуры термоблоке при выключенной печи.

Проверка базовой линии проводится, при необходимости, на каждой скорости нагрева. Прогон производится от комнатной температуры до максимальной рабочей температуры печи.

При начальном нагреве возможно небольшое отклонение базовой линии от горизонтальной. Далее дифференциальная кривая должна представлять ровную горизонтальную линию. Наличие постоянного наклона говорит о возможной тепловой ассимметрии печи по причине неисправности термоблока, либо наличии в термоблоке посторонних веществ, либо неправильной установке или несоответствии тигля.

Наличие различных пиков или подобных пикам отклонений на базовой линии свидетельствует о попадании в область термопар посторонних веществ, что требует произвести очистку камеры, либо заменить термоблок установки.

Полученные графики базовых линий сохраняются в файлах так же, как и обычные дифференциальные кривые. При незначительных отклонениях от горизонтальной линии эти базовые кривые могут быть использованы для коррекции результатов экспериментов путем вычитания базовой кривой из дифференциальной кривой эксперимента в окне «ОБРАБОТКА РЕЗУЛЬТАТОВ» (рисунок 9).

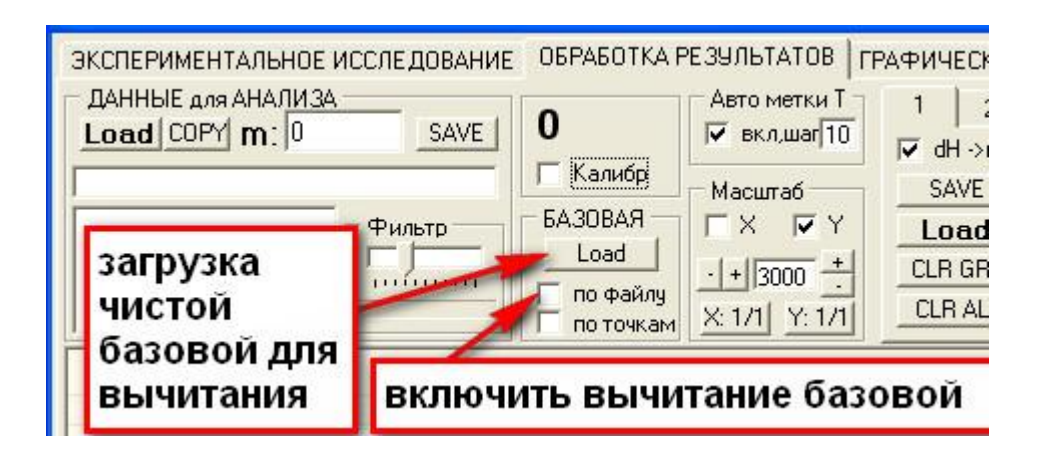

Рисунок 9 - Вычитание базовой кривой из дифференциальной кривой

Коррекция базовой линии обычно не требуется для анализа пиков, т. к. ограничивающие линии пиков исключают базовую линию вне пиков и ее наклон из вычислений теплоты превращений. Описанная процедура позволяет оценить состояние камеры печи и ее исправность. Сильное отклонение базовой линии от горизонтали свидетельствует о наличии посторонних предметов в камере, остатков веществ на термопарах, неисправности соединений, разрушении термопар, нарушениях в конструкции печи.

# **5.4 - Проведение исследований по температуре**

Перед проведением анализа дифференциальной кривой неизвестного вещества, полученной в режиме «Экспериментальное исследование» установки, необходимо загрузить соответствующие калибровочные таблицы.

Для проведения исследования по температуре превращения достаточно загрузить калибровочные таблицы температуры (1) (рисунок 10) и установить галку «Калибровка» (3). Далее можно загружать дифференциальную кривую исследуемого образца (4) и определять температуру начала превращений (5).

# **5.5 - Проведение исследований по температуре и теплоте превращения**

Для проведения полного анализа в окне «ОБРАБОТКА РЕЗУЛЬТАТОВ» следует загрузить калибровочные таблицы температуры (1) (рис. 17) и теплоты превращения (2) и установить галку «Калибровка» (3). Далее можно загружать дифференциальную кривую исследуемого образца (4) и определять температуру начала превращений (5), ограничить пики (6) и получить значения теплоты превращения по каждому пику (7).

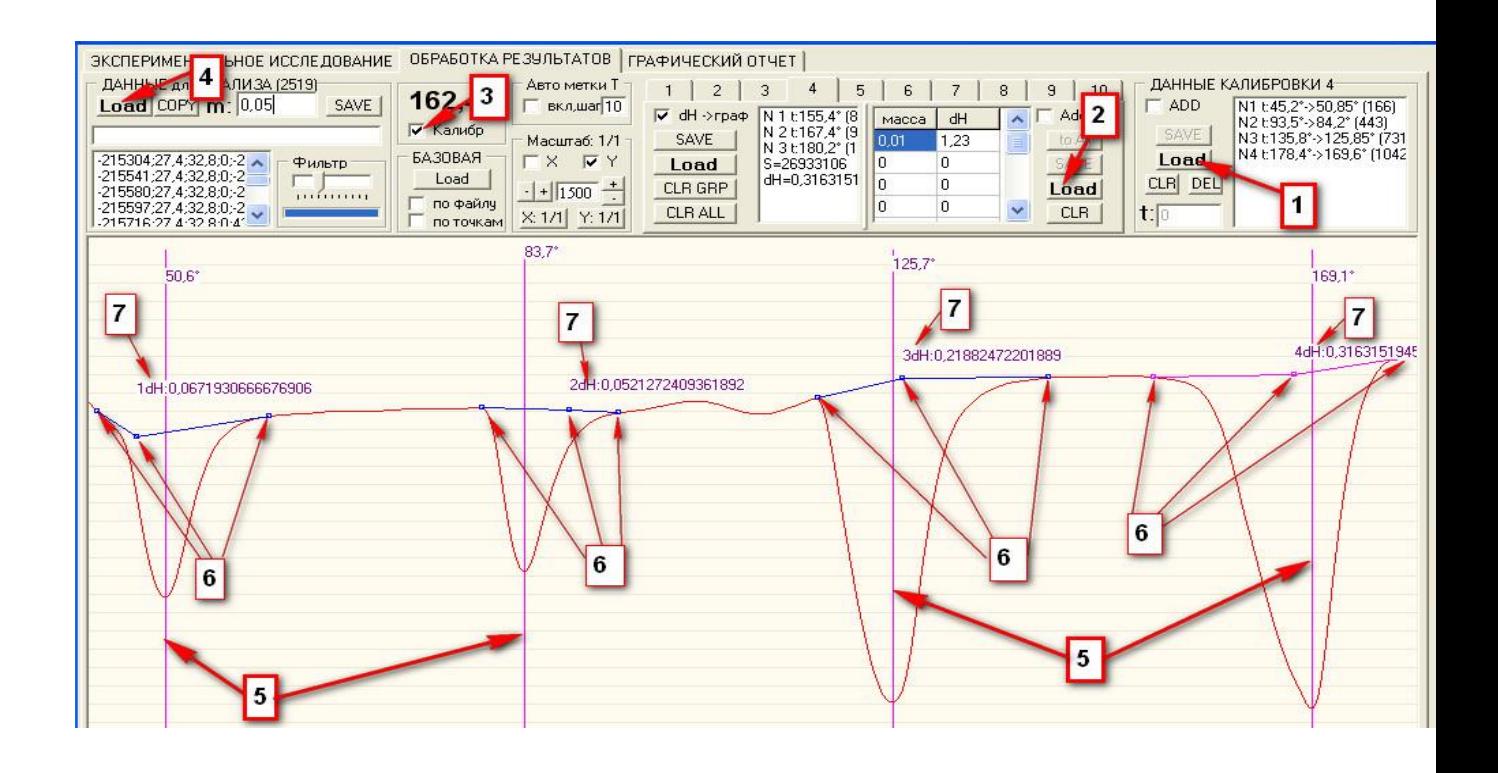

Рисунок 10 - Проведение анализа дифференциальной кривой неизвестного вещества (обозначение сносок 1-7 смотри в тексте)

# **5.6 - Вывод данных в графическом формате**

Полученный график удобно представлять в различных документах в виде графического файла. Для записи такого файла необходимо перейти в закладку «ГРАФИЧЕСКИЙ ОТЧЕТ», где будет представлен вид выбранного фрагмента графика. Нажатие кнопки SAVE производит запись графика в графический файл (рисунок11).

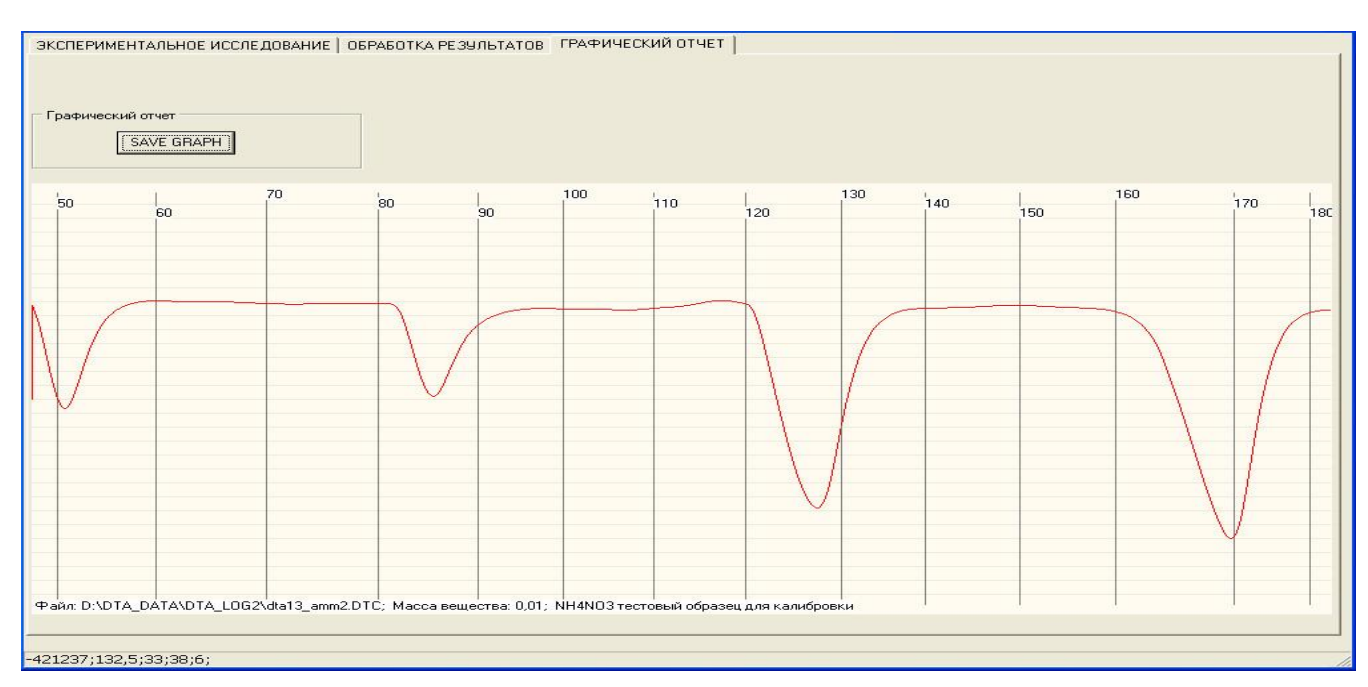

Рисунок 11 - Сохранение полученного вида дифференциальной кривой в графическом файле.

# **7. КРАТКАЯ ИНСТРУКЦИЯ РАБОТЫ С ПРОГРАММОЙ (Описание режимов)**

#### **6.1 Экспериментальные исследования**

- $\clubsuit$  Окно «ПОРТ СВЯЗИ»: выбор порта, к которому полключена установка
- Окно «Обмен данных»: «Старт Измерений» установленная галка включает обмен данными с установкой, рисование графика и запись данных в список выборок (окно «ДАННЫЕ ЭКСПЕРИМЕНТА»)
- Окно «Авто нагрев»: Т текущая температура  $(t^0)$ , движок выбор скорости нагрева, «ВКЛ» – галка включает нагрев с заданной скоростью
- Окно «Контроль нагрева»: «Т, порог» и галка «выключить» выключает нагрев при достижении «Т, порог». При установленной галке «Стоп Изм» через 50 замеров выключается обмен данными с установкой (галка «Старт Измерений»)
- Окно «Нагрев» индикация поданной мощности
- Окно «График Эксперимента»: «Div» значение определяет размах графика предварительного просмотра при проведении эксперимента (больше значение – мельче график). Галка «auto show T» включает отображение температурных засечек через 10°. «Кнопка Базовая» выводит текущую позицию графика в центр экрана.
- Окно «ДАННЫЕ ЭКСПЕРИМЕНТА»: Кнопка «Сохранить» записывает в файл данные эксперимента из списка, значение массы и комментарий к данным. Кнопка «Новые» очищает буфер данных.
- Окно «Параметры программного регулирования»: Галка «Разрешить редактирование» разрешает редактирование данных программного регулирования нагрева. Таблица данных программного регулирования содержит строки, соотв. каждой скорости нагрева, и содержащие значение начальной мощности (влияет на скорость нагрева в начале нагрева) и коэф. мощности в зависимости от  $t^0$  (больше значение - меньше скорость нагрева). Значения в таблице подбираются для каждого термоблока индивидуально и сохраняются в файле установок программы автоматически при нормальном завершении программы. Значения таблицы данных программного регулирования загружаются из файла установок программы автоматически при старте программы.

# **7.2 Обработка результатов**

# **7.3**

- Работа с мышкой в окне с графиком эксперимента:
	- левая кнопка мыши (ЛМ) приблизить фрагмент,
	- правая (ПМ) отдалить (с учетом выбора осей масштабирования);
	- Shift + ЛМ добавить т метку,
	- Shift + ПМ удалить т метку;
	- Ctrl + ЛМ добавить точку линии ограничения пика,
	- $-$  Ctrl + ПМ удалить точку линии ограничения пика.

Линию графика можно «перетаскивать» мышкой по вертикали.

- Окно «ДАННЫЕ для АНАЛИЗА»: позволяет загрузить данные из файла, записать в файл данные. Кнопка «COPY» копирует данные из окна «ДАННЫЕ ЭКСПЕРИМЕНТА».
- Галка «Калибр» включает коррекцию значений  $t^0$  по данным калибровки.
- Окно «T Mark Auto»: «Step» шаг т меток на графике, галка включает отображение меток.
- $\clubsuit$  Окно «ZOOM»: галки включают оси масштабирования, кнопки «+» и «-» масштабируют по оси Y с мелким шагом.
- Окно с закладками 1,2…10: работа с пиками (до 10 шт). Галка dH включает отображение dH на графике рядом с пиком. Закладка с номером пика выбирает данные по номеру пика. Точки ограничения ставятся на графике мышкой:
	- (Ctrl + ЛМ добавить точку линии ограничения пика,
	- Ctrl + ПМ удалить точку линии ограничения пика).

- Точки линии ограничения пика сохраняются и загружаются из отдельного файла (кнопки Load, Save).

Таблица соответствий «Масса/dH» заполняется по определенным пикам с известными массой и dH. Галка «Add dH» разрешает заполнение таблицы. Значения таблицы соответствия сохраняются и загружаются из отдельного файла (кнопки Load, Save).

 Окно «ДАННЫЕ КАЛИБРОВКИ»: Галка «ADD» включает режим калибровки т показаний. Возможно создание одной и более точек коррекции  $t^0$ . Точка коррекции  $t^0$  ставится аналогично метке  $t^0$ , затем выбирается строка из списка и вводится желаемое значение  $t^0$  в поле ввода «t:» и нажимается «Enter». Значения таблицы корректировки сохраняются и загружаются из отдельного файла (кнопки Load, Save).

# **6.3 Графический отчѐт**

Для сохранения изображения графика (всего или фрагмента) необходимо получить желаемый вид в режиме «ОБРАБОТКА РЕЗУЛЬТАТОВ» и перейти в режим «ГРАФИЧЕСКИЙ ОТЧЕТ». Кнопка «SAVE GRAPH» формирует файл в формате BMP.